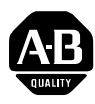

# **DL20 Firmware Upgrade Kit**

**Overview** The firmware upgrade kit provides a Y2K compliant date for printed messages on a DL20 message display. This upgrade only updates the latest series of DL20 message displays (DL20 Series G). The series number is printed on the product label on the back of the DL20. The upgrade firmware provides the correct date in printed messages for the years 1980 to 2079.

> **Important:** Refer to the table below to verify that the EPROMs contained within this kit are for the correct DL20 product.

## **Wiring and Safety Guidelines**

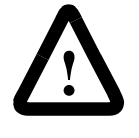

**ATTENTION:** Electrostatic Discharge (ESD) can damage electronic components. Perform all work in an anti-static environment. Always wear an anti-static wrist band which is well grounded.

**DL20 EPROM Charts** Use the following charts to verify that you have the correct EPROM for your DL20 message display.

### **Table A Kit / EPROMS for 1-Line DL20 Displays**

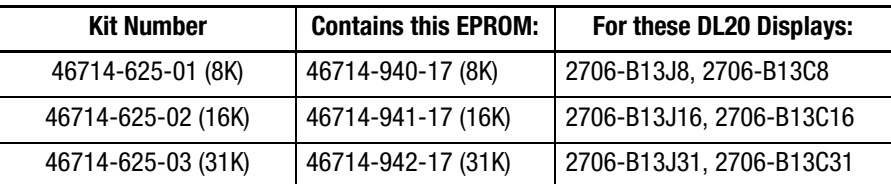

### **Table B EPROMS for 2-Line DL20 Displays**

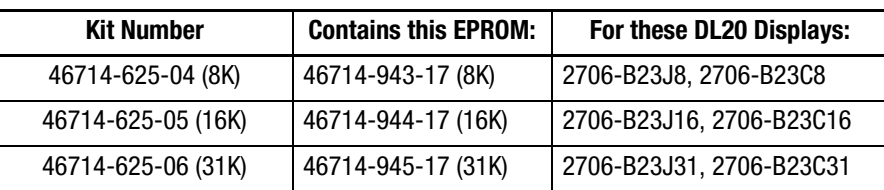

#### **Table C EPROMS for 4-Line DL20 Displays**

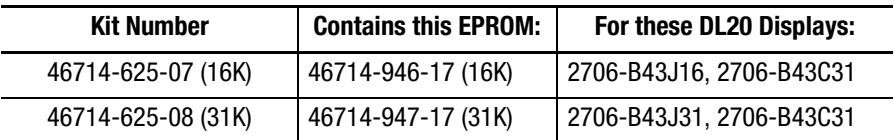

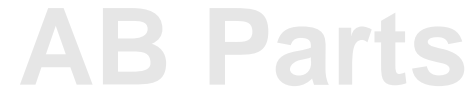

### **EPROM Installation To install the upgrade EPROM:**

- **1. Important:** Save any loaded application file to disk before upgrading the firmware EPROM. Refer to the DL20 user manual (Publication No. 2706-814).
- **2.** Turn off all power to the DL20, including any parallel or serial port connections.
- **3.** Remove the 3 screws that secure the top cover and remove cover.
- **4.** Refer to the following illustration and locate the firmware EPROM located in the IC socket U17. Note the location of the notch on the top edge of the EPROM.

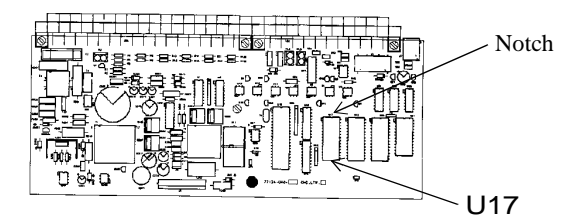

**5.** Using the IC chip puller, included in the EPROM kit, remove the EPROM U17

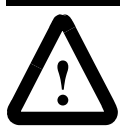

**ATTENTION:** Installing the EPROM in the wrong orientation (notch not positioned correctly) may damage the EPROM and the DL20.

- **6.** Place the new DL20 firmware EPROM in the U17 socket making sure the notch is oriented as shown in the illustration above. The adjacent chips will have the notch on the same side.
- **7.** Make sure the pins on the chip align with the socket and gently press down until the chip is fully seated.
- **8.** Install the DL20 cover and secure with three screws.
- **9.** Apply power to the DL20 and check for proper operation.

### www.rockwellautomation.com

#### **Power, Control and Information Solutions Headquarters**

Americas: Rockwell Automation, 1201 South Second Street, Milwaukee, WI 53204-2496 USA, Tel: (1) 414.382.2000, Fax: (1) 414.382.4444 Europe/Middle East/Africa: Rockwell Automation, Vorstlaan/Boulevard du Souverain 36, 1170 Brussels, Belgium, Tel: (32) 2 663 0600, Fax: (32) 2 663 0600, Fax: (32) 2 663 0640 Asia Pacific: Rockwell Automation, Level 14, Core F, Cyberport 3, 100 Cyberport Road, Hong Kong, Tel: (852) 2887 4788, Fax: (852) 2508 1846